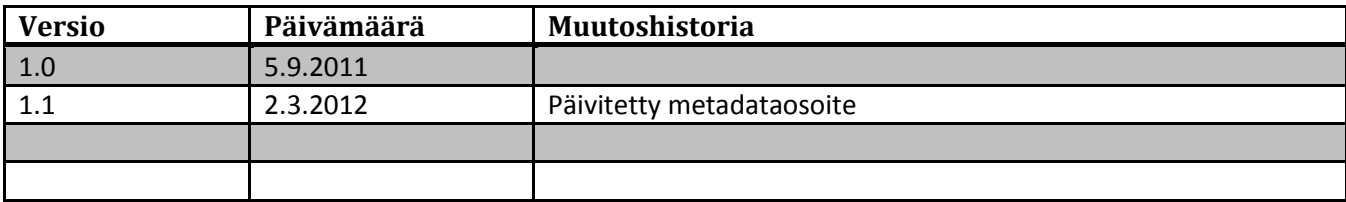

# **1 Virtu IdP-palvelimen testiohjeet**

Virtuun liitettävää IdP-palvelinta voi testata operaattorin testipalveluiden kanssa. Testipalveluiden käyttö edellyttää IdP-palvelimen liittämistä operaattorin testipalveluun. Ohjeet palveluun liittämistä varten ovat operaattorin www-sivuilla[: http://www.csc.fi/sivut/virtu/tekniikka/testipalvelimet](http://www.csc.fi/sivut/virtu/tekniikka/testipalvelimet)

Testipalveluita käytettäessä tulee testaajan varmistua itse oman IdP-palvelimensa toiminnasta. Pelkkä palveluiden näennäinen toiminta testipalveluiden kanssa ei takaa IdP-palvelimen täyttävän kaikkia Virtun vaatimuksia.

SAML 2.0 on laaja määritys, joka sisältää lukuisia toiminnallisuuksia ja myös monia keskenään vaihtoehtoisia tapoja toteuttaa sama toiminnallisuus. Virtu on poiminut SAML2-määrityksestä varsin suppean osajoukon toimintoja ("Virtu SAML 2.0 profile"), millä pyritään varmistamaan mahdollisimman hyvä yhteentoimivuus eri tuotteiden välille. Lisäksi Virtu-luottamusverkostossa tarpeelliseksi katsotut kirjautuvan virkamiehen perushenkilötiedot (attribuutit) on määritelty Virtu-attribuuttimääritys -dokumentissa.

Organisaation Identity Provider -palvelua (IdP) testattaessa tavoitteena on siirtää testattavasta käyttäjästä henkilötietoja (attribuutteja) Virtu-operaattorin Service Provider -testipalveluun. Testauksella varmistetaan IdP:n noudattavan sovittua Virtun SAML2-profiilia sekä käytettävää attribuuttimääritystä. Osa SAML2 protokollan ominaisuuksista, jotka on määritetty Virtun SAML2-profiilissa, on vapaaehtoisia.

Osalla testipalveluista voi tulostaa IdP:n lähettämän kokonaisen SAML-viestin. Viestin sisällön vertaaminen Virtun SAML-profiilidokumenttiin on tarkin keino varmistua profiilin noudattamisesta.

## **1.1 Valmistelu**

Ennen testauksen aloittamista varmista IdP:stä seuraavat asiat:

- Palvelimen kello on oikeassa ajassa, käytännössä saa aikansa ntp:n avulla.
- IdP on konfiguroitu noudattamaan Virtun SAML2-profiilia.
- Attribuutit on IdP:ssa lähtevissä viesteissä sitetty Virtun attribuuttiskeeman mukaisina.
- Testipalveluiden metadatat on lisätty IdP:iin ja IdP:n metadata on lähetetty testipalvelun ylläpidolle.
- Testipalvelut on konfiguroitu luotetuiksi palveluiksi IdP:ssä
- IdP on konfiguroitu luovuttamaan ainakin attribuuttiskeeman pakolliset attribuutit testipalveluille.

# **2 Testiympäristö**

# **2.1 Testipalvelu 1**

Testipalvelu 1 allekirjoittaa lähettämänsä viestinsä. Käytettynä ohjelmistona on Shibboleth 2.

Testipalvelu 1 tekemän LogoutRquest-viestin allekirjoituksen IdP:n tulee tarkistaa ja hyväksyä. LogoutResponse testipalvelu 1:lle tulee allekirjoittaa.

Autentikointitapana voidaan käyttää Virtun SAML2-profiilin mukaista strong-luokkaa tai määrittelemätöntä.

# **2.2 Testipalvelu 3**

Testipalvelu 3:a voidaan käyttää esim. IdP:n viestin salaamiseen sekä Logout-toiminnon testaamisessa.

Autentikointitapana voidaan käyttää Virtun SAML2-profiilin mukaista strong-luokkaa tai määrittelemätöntä.

## **2.3 Testipalvelu 4**

Testipalvelu 4 lähettää viestit allekirjoittamatta. IdP:n tulee autentikointipyyntöviestiä ei tule hyväksyä. Testipalvelun 4 lähettämää allekirjoittamatonta LogoutRequest-viestiä ei IdP:n tule hyväksyä.

Autentikointitapana voidaan käyttää Virtun SAML2-profiilin mukaista strong-luokkaa tai määrittelemätöntä.

## **2.4 Yhteenveto**

Taulukko tuetuista ominaisuudet eri testipalveluissa:

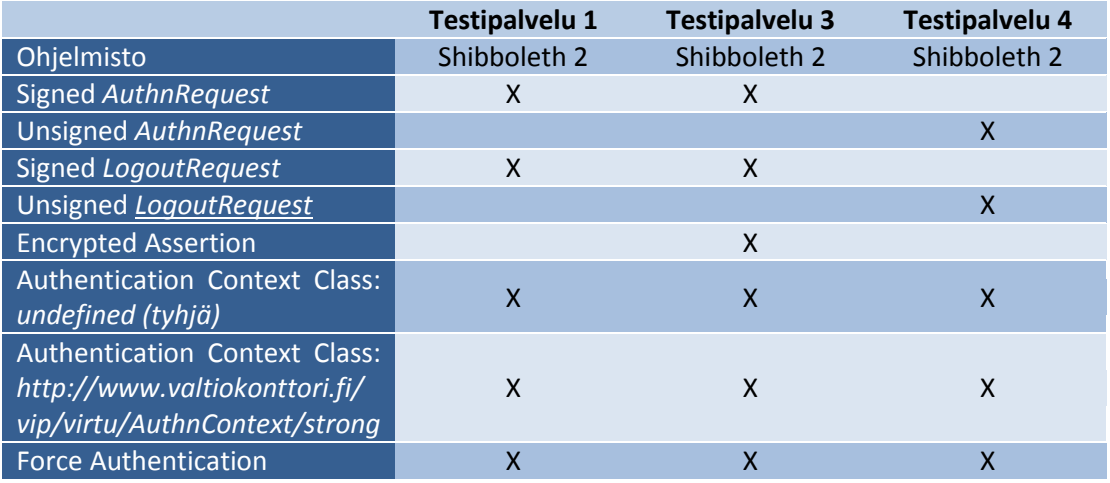

# **3 Testitapaukset**

# **3.1 Metatietojen päivittäminen**

## **3.1.1 Kuvaus**

Operaattori julkaisee www-sivuilla Virtu-luottamusverkoston kuvauksen SAML2-metatietoina. IdP:t ylläpitävät säännöllisesti palvelimiensa metatietoja.

## **3.1.2 Odotettu toiminta**

Metatiedon sisältö saadaan tehokkaasti ja helposti lisättyä IdP:n luotettuihin palveluihin.

## **3.1.3 Suorittaminen**

- 1. Ladataan testimetatieto osoitteesta [https://virtu-ds.csc.fi/fed/virtu-test/CSC\\_Virtu\\_Test\\_Servers](https://virtu-ds.csc.fi/fed/virtu-test/CSC_Virtu_Test_Servers-metadata.xml)[metadata.xml](https://virtu-ds.csc.fi/fed/virtu-test/CSC_Virtu_Test_Servers-metadata.xml)
- 2. Otetaan metatieto käyttöön IdP:ssa.
- 3. Luottamussuhde testipalveluihin syntyy.

## **3.2 Palveluiden tarvitsemien attribuuttien päivittäminen**

### **3.2.1 Kuvaus**

Operaattori julkaiseen www-sivuilla Virtu-luottamusverkoston kuvaulsen SAML2-metatiedoissa kunkin palvelun tarvitsemat attribuutit. IdP:t ylläpitävät säännöllisesti luovutettavien attribuuttien listaa.

### **3.2.2 Odotettu toiminta**

Attribuuttisäännöt saadaan tehokkaasti ja helposti lisättyä IdP:n konfiguraatioon.

## **3.2.3 Suorittaminen**

- 1. Ladataan testimetatieto osoitteesta [https://virtu-ds.csc.fi/fed/virtu-test/CSC\\_Virtu\\_Test\\_Servers](https://virtu-ds.csc.fi/fed/virtu-test/CSC_Virtu_Test_Servers-metadata.xml)[metadata.xml](https://virtu-ds.csc.fi/fed/virtu-test/CSC_Virtu_Test_Servers-metadata.xml)
- 2. Otetaan attribuuttisäännöt käyttöön IdP:ssa.
- 3. Attribuuttisäännöt testipalveluihin ovat käytössä.

## **3.3 Kirjautuminen, allekirjoitettu AuthnRequest**

### **3.3.1 Kuvaus**

Testissä varmistetaan että Virtun SAML2-profiilin mukainen kirjautuminen onnistuu ja attribuutit siirtyvät testipalveluun oikeassa muodossa, jolloin ne näytetään. Kirjautumisessa testipalvelu 1 ei pyydä mitään *authnContextClassRef* -arvoa, mutta SP allekirjoittaa autentikointipyynnön.

### **3.3.2 Odotettu toiminta**

Kirjautuminen onnistuu ja käyttäjästä siirtyy IdP:stä käyttäjää koskevia attribuutteja palvelulle, joka tulostaa ne.

## **3.3.3 Suorittaminen**

- 1. Siirry testipalveluun 1.
- 2. Käynnistä testipalvelussa kirjautuminen, jossa *authnContextClassRef* arvoa ei SP:ssä määritetä ja viesti allekirjoitetaan SP:ssa.
- 3. Kirjaudu testattavassa IdP:ssa. IdP:n ei tarvitse tarkistaa autentikointipyynnön allekirjoitusta.
- 4. Testipalvelun tulisi tulostaa ne attribuutit, jotka IdP on määritetty luovuttamaan SP:lle. Tähän joukkoon kuuluvat siis vähimmillään Virtun pakolliset attribuutit. Attribuutit näkyvät vain mikäli niiden NameFormat on "*urn:oasis:names:tc:SAML:2.0:attrname-format:uri*" ja Name on attribuutille oikea "*urn:oid...*".
- 5. Varmista IdP:n logien avulla SAML-viestin sisältö ja vertaa sitä testipalvelun tulostukseen erityisesti attribuuttien osalta.

## **3.4 Kirjautuminen, allekirjoittamaton AuthnRequest**

## **3.4.1 Kuvaus**

Testissä varmistetaan, että Virtun SAML2-profiilin mukainen allekirjoittamattamonta tunnistuspyyntöä ei hyväksytä. Tunnistuspyynnössä testipalvelu ei pyydä *authnContextClassRef* arvoa eikä SP allekirjoita autentikointipyyntöä.

## **3.4.2 Odotettu toiminta**

Kirjautuminen ei onnistu IdP:ssa .

#### **3.4.3 Suorittaminen**

- 1. Siirry testipalveluun 4.
- 2. Käynnistä testipalvelussa kirjautuminen, jossa *authnContextClassRef* arvoa ei SP:ssä määritetä ja viestiä ei allekirjoiteta SP:ssa.
- 3. IdP:n ei tule sallia kirjautumista.

## **3.5 Attribuuttien toiminta-alue ("palo-osastointi")**

#### **3.5.1 Kuvaus**

Testissä varmistetaan että IdP:n tarjoama kotiorganisaatioattribuutin (virtuHomeOrganization) arvo sisältyy siihen joukkoon, jota kyseinen IdP-palvelin voi Virtu-metatietojen mukaan käyttää. Esimerkiksi vain valtioneuvoston kanslian IdP-palvelin voi väittää, että kirjautuva käyttäjä on (virtuLocalID="mvanhanen", virtuHomeOrganization="vnk.fi").

#### **3.5.2 Odotettu toiminta**

IdP luovuttaa virtuHomeOrganization-attribuuttina saman merkkijonon kuin on IdP:n metatiedoissa sille asetettu sallituksi. Merkkijono on määritetty IdP:tä liitettäessä testipalveluihin

#### **3.5.3 Suorittaminen**

- 1. Siirry testipalveluun.
- 2. Käynnistä testipalveluun kirjautuminen.
- 3. Kirjaudu testattavassa IdP:ssa.
- 4. Testipalvelu tarkistaa toimitetun kotiorganisaation ja vertaa sitä metatiedoissa oleviin sallittuihin.
- 5. Tulos näytetään *Identiteetin tila* kohdassa.

## **3.6 Pakotettu uudelleenkirjautuminen**

#### **3.6.1 Kuvaus**

SP voi pyytää IdP:ltä käyttäjän tunnistusta vaikka käyttäjällä olisi jo istunto IdP:ssä. Tällöin IdP:n tulee suorittaa uusi käyttäjätunnistus.

#### **3.6.2 Odotettu toiminta**

IdP pyytää käyttäjää tunnistautumaan käyttäjän palatessa IdP:iin vaikka istunto on voimassa.

#### **3.6.3 Suorittaminen**

- 1. Siirry testipalveluun 1.
- 2. Käynnistä testipalveluun kirjautuminen.
- 3. Kirjaudu testattavassa IdP:ssa.
- 4. Varmista että istunto on muodostunut.
- 5. Kirjaudu testipalveluun 1 uudelleen käyttäen ForceAuthn-kirjautumistoimintoa samalla käyttäjällä sulkematta testipalvelua 1 selaimessa.
- 6. Tarkista että käyttäjätunnistus suoritetaan uudelleen vaikka käyttäjällä on olemassa oleva istunto IdP:ssä.

## **3.7 Vahvan tunnistuksen pyynnön testaus**

## **3.7.1 Kuvaus**

Vahvassa tunnistuspyynnössä SP pyytää IdP:tä tunnistamaan käyttäjän vahvasti. Testataan, miten IdP reagoi SP:n tekemään pyyntöön, jossa authnContextClassRef on h*ttp://www.valtiokonttori.fi/vip/virtu/AuthnContext/strong*

## **3.7.2 Odotettu toiminta**

IdP suorittaa vahvan tunnistuksen ja palauttaa siitä tiedon palvelulle. Mikäli IdP ei tue vahvaa tunnistusta, se palauttaa virheen.

## **3.7.3 Suorittaminen**

- 1. Siirry testipalveluun 1.
- 2. Käynnistä testipalveluun kirjautuminen käyttäen vahvan tunnistamisen linkkiä.
- 3. Tarkista minkälaisen kirjautumisen IdP käyttäjälle tarjoaa.
- 4. Tarkista SP:n tulostaman authnContextClassRef:n sisältö.

# **3.8 Uloskirjautuminen yhdestä palvelusta**

## **3.8.1 Kuvaus**

Testillä varmistetaan SAML2 uloskirjautumisen toiminta yhden palvelun ja tunnistuslähteen välillä. Viestit allekirjoitetaan Virtu-profiilin mukaisesti.

### **3.8.2 Odotettu toiminta**

Käyttäjä uloskirjautuu sekä testipalvelusta 1 että IdP:stä.

## **3.8.3 Suorittaminen**

- 1. Siirry testipalveluun 1.
- 2. Käynnistä testipalveluun kirjautuminen (Kirjautuminen 1).
- 3. Kirjaudu testattavassa IdP:ssa.
- 4. Varmista että istunto on muodostunut.
- 5. Valitse testipalvelussa 1 uloskirjautuminen. SP lähettää allekirjoitetun uloskirjautumispyynnön.
- 6. IdP suorittaa uloskirjautumisen IdP:ssä, joka vastaa SP:lle uloskirjautumisen statusviestillä. Lähetetyt viestit ovat allekirjoitettuja.
- 7. Varmista että käyttäjän istunto on poistunut molemmista testipalveluista.

## **3.9 Uloskirjautuminen useasta palvelusta**

### **3.9.1 Kuvaus**

Testillä varmistetaan SAML2 uloskirjautumisen toiminta kahdesta palvelusta samanaikaisesti. Testissä kirjaudutaan kahteen palveluun, joista toisesta käynnistetään uloskirjautuminen. Lopputuloksena käyttäjä kirjautuu kerralla ulos molemmista palveluista.

#### **3.9.2 Odotettu toiminta**

Käyttäjä kirjautuu ulos kaikista palveluista sekä IdP:stä.

#### **3.9.3 Suorittaminen**

- 1. Siirry testipalveluun 1.
- 2. Käynnistä testipalveluun kirjautuminen (Kirjautuminen 1).
- 3. Kirjaudu testattavassa IdP:ssa.
- 4. Varmista että istunto on muodostunut.
- 5. Kirjaudu testipalveluun 3 samalla käyttäjällä kuin testipalveluun 1, sulkematta testipalvelua 1 selaimessa.
- 6. Valitse testipalvelussa 1 tai 3 uloskirjautuminen. SP lähettää allekirjoitetun uloskirjautumispyynnön.
- 7. IdP suorittaa uloskirjautumisen IdP:ssä sekä pyytää palvelulta 2 käyttäjän uloskirjaamista sekä palauttaa SP:lle tiedon uloskirjautumisen statuksesta IdP:ssä. Lähetetyt viestit ovat allekirjoitettuja.
- 8. Varmista että käyttäjän istunto on poistunut molemmista testipalveluista.